## **Instrucțiune contestații**

1. După respingerea CF la evaluarea administrativa si de eligibilitate (CAE) sau la evaluare tehnico-financiară (ETF) statusul CF se va modifica "respinsa la CAE/ETF". În acest moment beneficiarul poate face contestație la decizia luată de comisie. Va alege ,din lista de proiecte, CF respinsă. În widgetul **"Evaluare"** va exista butonul **"Depunere contestație"**;

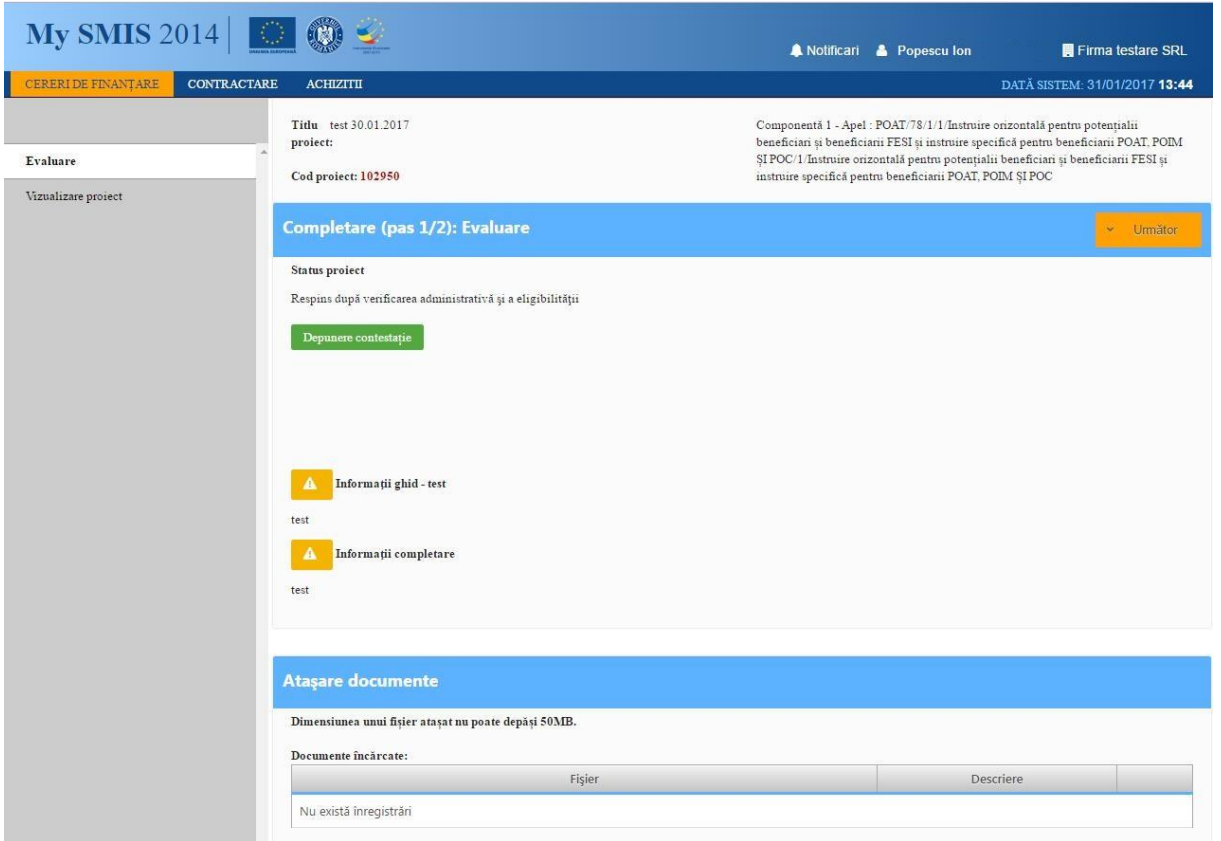

- 2. se completează datele din pop-up ul deschis;
- 3. se descarcă și semnează pdf-ul;

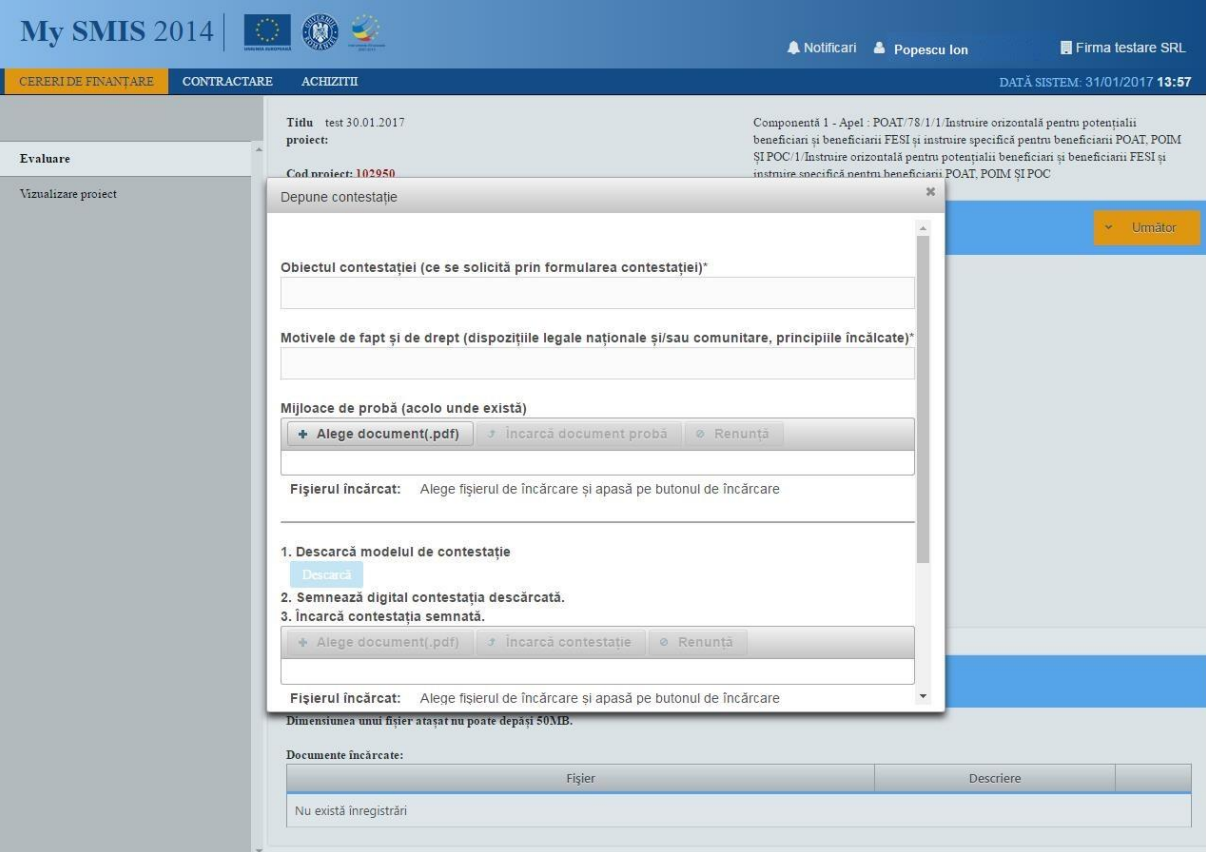

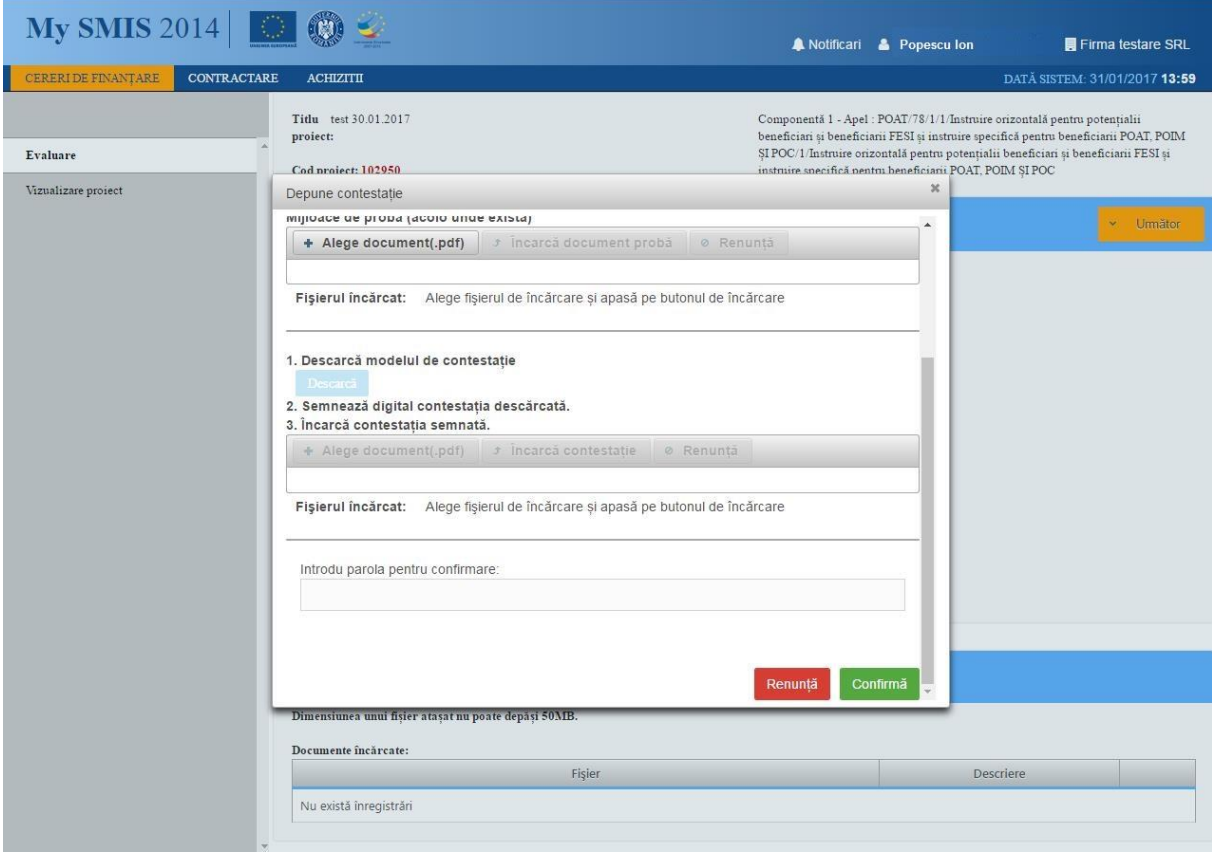

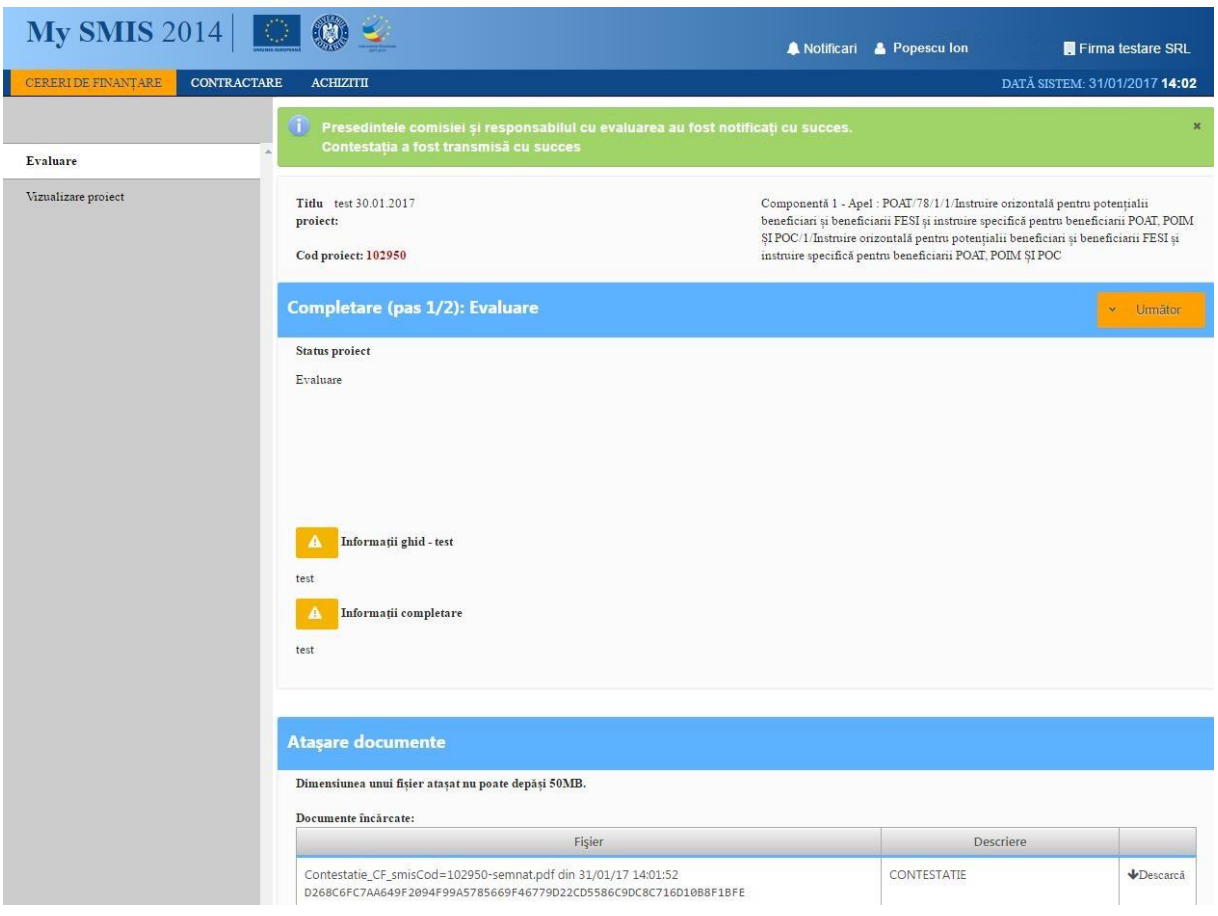

4. Un mesaj de confirmare este primit de utilizator;